## Downloading and Running AgeCalcML with MATLAB

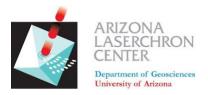

### A step-by step guide from the Arizona LaserChron Center

#### Step 1. Download AgeCalcML from GitHub at github.com/kurtsundell/AgeCalcML

| 🔍 🔍 💭 kurtsundell/AgeCa | alcML: Arizon × +          |                          |                                     | •                                                    |                   |
|-------------------------|----------------------------|--------------------------|-------------------------------------|------------------------------------------------------|-------------------|
| → C 🔒 github.com        | /kurtsundell/AgeCalcML     |                          |                                     |                                                      | * * * 8           |
| Search or jump to       | 7 Pull requests iss        | sues Marketplace Explore |                                     |                                                      | Q +• 🌖•           |
| kurtsundell / AgeC      | CalcML                     |                          |                                     | ⊙ Unwatch + 1                                        | ☆ Star 2 양 Fork 1 |
| <> Code ① Issues        | 17 Pull requests 🕒 Actions | Projects 🖽 Wiki 🕚 Secur  | rity 🖂 Insights 🐵 Settings          |                                                      |                   |
|                         |                            |                          |                                     |                                                      |                   |
|                         | P master - P 1 branch 🛇    | 4 tags                   | Go to file Add to 👻 Code -          | bout                                                 | \$                |
|                         | 🐙 kurtsundell SE bug fix   |                          | Clone with HTTPS ①                  | Arizona LaserChron Center Data<br>Reduction Software |                   |
|                         | AgeCalcML.fig              | 1.42                     | URL.                                | C Readme                                             |                   |
|                         | AgeCalcML.m                | new scanlist             | https://github.com/kurtsundell/AgeC | 5₫ View license                                      |                   |
|                         | AgeCalcML_E2.fig           | SE bug fix               | (4) - O - Children Disktop          |                                                      |                   |
|                         | AgeCalcML_E2.m             | concordia %              |                                     | Releases 4                                           |                   |
|                         | AgeCalcML_Nu_Hf.fig        | Add files via upload     | Download ZIP                        | AgeCalcML-1.42     Latest     on May 27              |                   |
|                         | AgeCalcML_Nu_Hf.m          | m                        | 2 months ago                        | + 3 releases                                         |                   |
|                         | AgeCalcML_Nu_IAM.fig       | IAM                      | 6 months ago                        |                                                      |                   |
|                         | AgeCalcML_Nu_IAM.m         | 12 s IC patch            | 29 days ago                         | Backages                                             |                   |

Step 2. Save and unzip the file and put it somewhere on your computer

| Save As: | AgeCalcML-master | • |
|----------|------------------|---|
| Tags:    |                  |   |
| Where:   | 🛅 Desktop 📀      |   |
| Forn     | nat: Zip archive |   |
|          | Cance Save       |   |

The program will fail if you try to run it in compressed (.zip) format and will often encounter problems if run in your Downloads directory

It is good practice to keep your MATLAB files and folders organized in the same place, such as in a directory named "Documents/MATLAB/"

| • • •         | Docu                    | ments                   |          |        |  |
|---------------|-------------------------|-------------------------|----------|--------|--|
| < >           |                         |                         | Q Search |        |  |
| Favorites     | Name                    | Date Modified           | Size     | Kind   |  |
| AirDrop       | 0E0S_251                | Dec 5, 2019 at 7:53 AM  |          | Folder |  |
| Recents       | MATLAB AgeCalcML-master | Jul 19, 2020 at 2:27 PM |          | Folder |  |
| —             |                         | Today at 12:56 PM       |          | Folder |  |
| iCloud Drive  | QGIS                    | Mar 25, 2020 at 8:06 AM |          | Folder |  |
| Applications  | 🕨 📄 Spanish             | May 5, 2019 at 6:06 AM  |          | Folder |  |
|               | ▶ 🛅 WebEx               | Jul 15, 2020 at 6:02 AM |          | Folder |  |
| Desktop       | Zoom                    | Jun 19, 2020 at 2:54 PM |          | Folder |  |
| 🕒 Documents   |                         |                         |          |        |  |
| Downloads     |                         | •                       |          |        |  |
| 😭 kurtsundell |                         |                         |          |        |  |

#### Step 3. Open the AgeCalcML-master directory

| < >          |                  | Q Searc                  | h      |
|--------------|------------------|--------------------------|--------|
| avorites     | Name             | ∧ Date Modified Size     | Kind   |
| () AirDrop   | AgeCalCML        | Jul 24, 2020 at 2:34 PM  | Folder |
| Recents      | AgeCalcML-master | Jul 24, 2020 at 3:00 PM  | Folder |
| Recents      | DZmds            | Jun 2, 2020 at 9:34 PM   | Folder |
| ICloud Drive |                  | Jun 15, 2020 at 12:15 PM | Folde  |
| Applications | DZnmf            | Jan 30, 2020 at 11:58 AM | Folder |
|              | DZstats          | Mar 4, 2020 at 11:37 AM  | Folder |
| Desktop      | DZstats2D        | Jul 19, 2020 at 1:20 PM  | Folder |
| Documents    | Global_Hf        | Jan 14, 2020 at 8:02 AM  | Folde  |
| O Downloads  | HafniumPlotter   | May 11, 2020 at 5:31 PM  | Folder |
| kurtsundell  | Projects_Tests   | Apr 17, 2020 at 9:26 AM  | Folder |

#### Step 4. Open the file AgeCalcML.m

#### • OPTION #1: Double click the AgeCalcML.m file to open in MATLAB

| • •                  | AgeCalcML-              | master                  |           |               |  |
|----------------------|-------------------------|-------------------------|-----------|---------------|--|
| < >                  |                         |                         | Q Search  |               |  |
| Favorites            | Name                    | Date Modified           | Size      | Kind          |  |
| AirDrop              | AgeCalcML_E2.fig        | Jul 24, 2020 at 3:00 PM | 284 KB    | MATLAB Figure |  |
| Recents              | AgeCalcML_E2.m          | Jul 24, 2020 at 3:00 PM | 304 KB    | MATLAB Code   |  |
| Recents              | AgeCalcML_Nu_Hf.fig     | Jul 24, 2020 at 3:00 PM | 150 KB    | MATLAB Figure |  |
| iCloud Drive         | AgeCalcML_Nu_Hf.m       | Jul 24, 2020 at 3:00 PM | 64 KB     | MATLAB Code   |  |
| Applications         | AgeCalcML_Nu_IAM.fig    | Jul 24, 2020 at 3:00 PM | 207 KB    | MATLAB Figure |  |
|                      | AgeCalcML_Nu_IAM.m      | Jul 24, 2020 at 3:00 PM | 481 KB    | MATLAB Code   |  |
| Desktop              | AgeCalcML_Nu_TRA.fig    | Jul 24, 2020 at 3:00 PM | 209 KB    | MATLAB Figure |  |
| Documents            | TRA.m                   | Jul 24, 2020 at 3:00 PM | 197 KB    | MATLAB Code   |  |
| O Downloads          | 🖄 AgeCalcML.fig         | Jul 24, 2020 at 3:00 PM | 47 KB     | MATLAB Figure |  |
|                      | AgeCalcML.m             | Jul 24, 2020 at 3:00 PM | 2 KB      | MATLAB Code   |  |
| la kurtsundell       | C cell2num.m            | Jul 24, 2020 at 3:00 PM | 756 bytes | MATLAB Code   |  |
| Creative Cloud Files | 🗠 et al de la contertig | Jul 24, 2020 at 3:00 PM | 69 KB     | MATLAB Figure |  |
|                      | ConcordiaPlotter.m      | Jul 24, 2020 at 3:00 PM | 25 KB     | MATLAB Code   |  |
| Devices              | Copy.m                  | Jul 24, 2020 at 3:00 PM | 6 KB      | MATLAB Code   |  |
| Sophos's MacBook Pro | bistributionPlotter.fig | Jul 24, 2020 at 3:00 PM | 68 KB     | MATLAB Figure |  |
| Remote Disc          | DistributionPlotter.m   | Jul 24, 2020 at 3:00 PM | 23 KB     | MATLAB Code   |  |
| Contractor Disc      | dimceil.m               | Jul 24, 2020 at 3:00 PM | 5 KB      | MATLAB Code   |  |

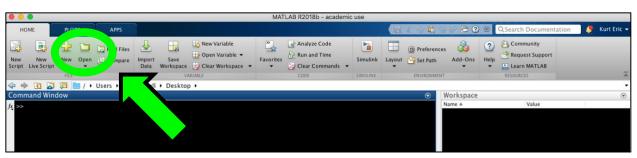

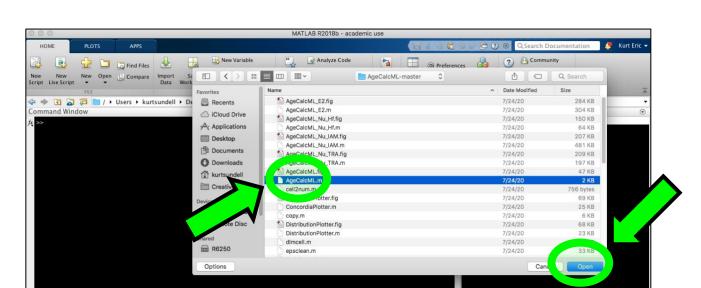

Step 5. Run AgeCalcML by pressing the big green arrow

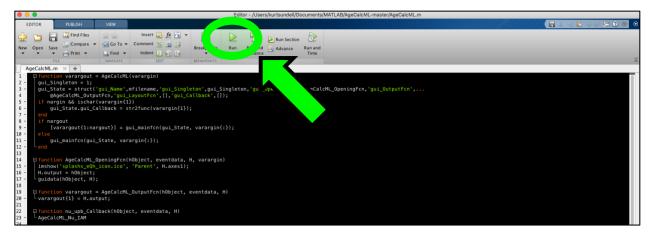

Option #2: Open MATLAB and navigate to the file to open

EDITOR PUBLISH H 
 Image: Compare
 Insert
 Image: Compare
 Image: Compare
 Image: Compare
 Image: Compare
 Image: Compare
 Image: Compare
 Image: Compare
 Image: Compare
 Image: Compare
 Image: Compare
 Image: Compare
 Image: Compare
 Image: Compare
 Image: Compare
 Image: Compare
 Image: Compare
 Image: Compare
 Image: Compare
 Image: Compare
 Image: Compare
 Image: Compare
 Image: Compare
 Image: Compare
 Image: Compare
 Image: Compare
 Image: Compare
 Image: Compare
 Image: Compare
 Image: Compare
 Image: Compare
 Image: Compare
 Image: Compare
 Image: Compare
 Image: Compare
 Image: Compare
 Image: Compare
 Image: Compare
 Image: Compare
 Image: Compare
 Image: Compare
 Image: Compare
 Image: Compare
 Image: Compare
 Image: Compare
 Image: Compare
 Image: Compare
 Image: Compare
 Image: Compare
 Image: Compare
 Image: Compare
 Image: Compare
 Image: Compare
 Image: Compare
 Image: Compare
 Image: Compare
 Image: Compare
 Image: Compare
 Image: Compare
 Image: Compare
 Image: Compare
 Image: Compare
 Image: Compare AgeCalcHL x + D function varargout = AgeCalcHL(varargin) = gui\_Singleton = 1; gui\_Singleton = 1; gui\_Singleton = 1; gui\_Singleton, 'gui\_Singleton', gui\_Singleton', gui\_Singleton, 'gui\_OpeningFcn', @AgeCalcHL\_OpeningFcn, 'gui\_OutputFcn',. @AgeCalcHL\_OptutFcn', gui\_LayoutFcn', [], 'gui\_Callback', []); = jrinargin & do ischar(varargin(1)); = end MATLAB Editor File /Users/...MATLAB/AgeCalcML-master/AgeCalcML.m is not found in the current folder or on the MATLAB path. To run this file, you can either change the MATLAB current folder or add its folder to the Change Folder gfunction AgeCalcML\_OpeningFcn(hObject, eventdata, H, va imshow('splashs\_edb\_icon.ico', 'Parent', H.axesl); H.output = hObject; -guidata(hObject, H); Add to Path Cancel Help Ifunction varargout = AgeCalcML\_OutputFcn(hObject, eventdata, H)
varargout{1} = H.output; □<mark>function</mark> nu\_upb\_Callback(hObject, eventdata, H) └AgeCalcML\_Nu\_IAM function nu\_upb\_tra\_Callback(hObject, eventdata, H)
AgeCalcML\_Nu\_TRA

You may get a warning if MATLAB is not set to the AgeCalcML-master directory

# This will set your MATLAB directory to the AgeCalcML-master directory so it can access the function files

|               | 0                  |      |      |             |          |       |                                   | MA        | TLAB R2018b - academ | c use    |        |                              |           |           |                        |               |
|---------------|--------------------|------|------|-------------|----------|-------|-----------------------------------|-----------|----------------------|----------|--------|------------------------------|-----------|-----------|------------------------|---------------|
| но            | ME                 | PLOT | rs   | APPS        |          |       |                                   |           |                      |          |        | 6 4 6 9                      | 600       |           | Q Search Documentation | 🍠 Kurt Eric 🗣 |
| New<br>Script | New<br>Live Script |      |      | Find Files  |          | E     | Rew Variable<br>→ Open Variable → | Favorites | Analyze Code         | Simulink | Layout | (a) Preferences (b) Set Path | Add-Ons   | ?<br>Help | Community              |               |
|               |                    |      |      |             |          |       | VARIABLE                          |           | CODE                 | SIMULINK |        | ENVIRONMENT                  |           |           | RESOURCES              | Ā             |
| 4 🔶           |                    | S    | 1/ > | Users + kur | tsundell | Docun | nents + MATLAB + Ag               | eCalcML-n | naster               |          |        |                              |           |           |                        | -             |
| Comm          | nand Wind          | 101  |      |             |          |       |                                   |           |                      |          |        | •                            | Vorkspace |           |                        | ۲             |
| >>            | AgeCalcM           | 1    |      |             |          |       |                                   |           |                      |          |        | P                            | lame ≜    |           | Value                  |               |
| $f_X >>$      |                    |      |      |             |          |       |                                   |           |                      |          |        |                              |           |           |                        |               |
|               |                    |      |      |             |          |       |                                   |           |                      |          |        |                              |           |           |                        |               |

#### And voila! AgeCalcML!

|               | AgeCa                                                                  | IcML-1.42             |  |  |  |  |  |
|---------------|------------------------------------------------------------------------|-----------------------|--|--|--|--|--|
|               | ARIZONA LASERCHR<br>Department of Geosciences<br>University of Arizona | AgeCalcML             |  |  |  |  |  |
| -Nu Plasma -  |                                                                        | Element 2             |  |  |  |  |  |
| U             | Th-Pb Isotope Analysis                                                 | U-Th-Pb & T/REE       |  |  |  |  |  |
| U             | -Th-Pb Time Resolved                                                   | -Analysis Tools       |  |  |  |  |  |
|               | u-Hf Isotope Analysis                                                  | U-Pb Concordia        |  |  |  |  |  |
|               |                                                                        | Stacked Concordias    |  |  |  |  |  |
| Acquisition T | ools                                                                   |                       |  |  |  |  |  |
|               | Scanlist Nu                                                            | Age Distribution      |  |  |  |  |  |
| Scan          | list Nu (large-n igneous)                                              |                       |  |  |  |  |  |
|               | Scanlist E2                                                            | Stacked Distributions |  |  |  |  |  |
|               | Zircon Spot Finder                                                     | Weighted Mean         |  |  |  |  |  |